# **Chapter 583**

# **Studentized Range Tests for Equivalence**

# **Introduction**

This procedure computes power and sample size of equivalence tests of the means of two or more groups which are analyzed using a studentized range tests. It turns out that the question of equivalence among a set of means is often more meaningful than the question of equality.

Methodology for testing the equivalence of the means of two groups has received much attention. However, testing equivalence among three or more groups has not received much attention. The article by Shieh (2016) gives results for two competing test procedures: The F-test and the studentized range test. Results for the F-test are available in **PASS** in another procedure. This procedure provides power and sample size results the studentized range test.

While the F-test is by far the most commonly used method for testing the equality of two or more means, Shieh (2016) showed that when testing for mean equivalence, neither test is always optimal. In fact, the studentized range test is more powerful when the actual range is close to the equivalence boundary.

# **Technical Details for the Studentized Range Test**

Suppose *G* groups each have a normal distribution and with means  $\mu_1, \mu_2, ..., \mu_G$  and common variance  $\sigma^2$ . Let  $N_1, N_2, ..., N_G = N_i$  denote the common sample size of all groups and let N denote the total sample size. In this case of equal group sizes,  $N = GN<sub>i</sub>$ . The multigroup equivalence problem requires one to show that the means are sufficiently close to each other. Shieh (2016) considering whether the difference between the minimum and maximum means (the range of the means) is sufficiently small so that the differences among the means can be regarded as of no practical importance.

# **The One-Way Model**

Consider the usual one-way fixed-effects model

$$
Y_{gj} = \mu_g + \varepsilon_{gj}
$$

where  $Y_{gj}$  is response,  $\mu_g$  are the treatment means, and  $\varepsilon_{gj}$  are the independent, normally distributed error with zero mean and common variance  $\sigma^2$ . Here the subscript *g* indexes the *G* groups, and the subscript *j* indexes the  $N_i$ subjects in each group.

Cohen (1988) showed that hypotheses about the *G* means may be obtained using either the variance of the means in terms of the *F*-test or their range in terms of the studentized range.

## **Equivalence Hypothesis**

The hypothesis of mean equivalence is

$$
H_0: \frac{\delta}{\sigma} \ge \frac{\delta_0}{\sigma} \text{ versus } H_1: \frac{\delta}{\sigma} < \frac{\delta_0}{\sigma}
$$

where  $\delta = \mu_{Max} - \mu_{Nin}$  represents the range and  $\delta_0$  is the equivalence bound.

## **Studentized Range Statistic**

The studentized range statistic is defined as follows

$$
Q = \frac{\left[\max_{g=1 \text{ to } G} (\bar{Y}_g) - \min_{g=1 \text{ to } G} (\bar{Y}_g)\right] \sqrt{N_i}}{S}
$$

where  $Y_g$  are the sample means, and *S* is the sample variance.

It turns out that the distribution of *Q* is a function of the pairwise mean differences  $\mu_q - \mu_h$ , not just the range (the maximum of these differences).

The cumulative distribution function, from which the power can be computed, is given by

$$
\Theta(q) = P\{Q \le q\} = E_K \left\{ \sum_{g=1}^G E_{Zg} \left[ \prod_{\substack{h=1 \\ h \ne g}}^G (\Phi\{Z_g + \delta_{gh}\sqrt{N_i}\} - \Phi\{Z_g + \delta_{gh}\sqrt{N_i} - q\sqrt{K/(N-G)}\}) \right] \right\}
$$

where  $\delta_{gh} = \mu_g - \mu_h$ , *K* is a chi-square random variable with  $N - G$  degrees of freedom,  $\Phi\{z\}$  is the CDF of a standard normal distribution,  $Z_g$  are independent standard normal random variables,  $E_K\{x\}$  is the expectation with respect to *K*, and  $E_{Z_q}(x)$  is the expectation with respect to  $Z_q$ .

Note that the critical value is based on the set of group means. It cannot be determined from just  $\delta_0$ . When only  $\delta_0$ is specified, the least favorable configuration (LFC) of the means is used. This is given by

$$
\{\mu_1, \dots, \mu_G\} = \left\{-\frac{\delta_0}{2}, \frac{\delta_0}{2}, 0, \dots, 0\right\}
$$

If a sample size is desired, it can be determined using a standard binary search algorithm.

# **Example 1 – Finding Power**

An experiment is being designed to assess the equivalence of the means of four groups using a studentized range test with a significance level of 0.05. Previous studies have shown a standard deviation of 2. The maximum range of the four means allowed in equivalent means is 2. Power calculations assume that the actual range is 1. To better understand the relationship between power and sample size, the researcher wants to compute the power for several group sample sizes between 20 and 100. The sample sizes will be equal across all groups.

## **Setup**

This section presents the values of each of the parameters needed to run this example. First, from the PASS Home window, load the procedure window. You may then make the appropriate entries as listed below, or open **Example 1** by going to the **File** menu and choosing **Open Example Template**.

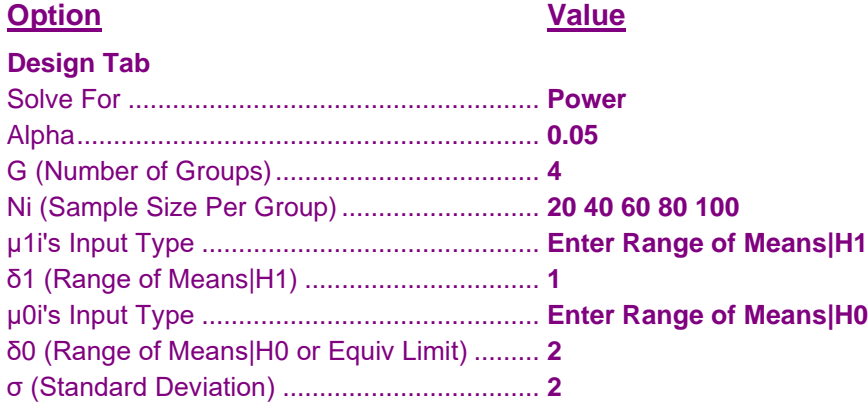

# **Annotated Output**

Click the Calculate button to perform the calculations and generate the following output.

#### **Numeric Results**

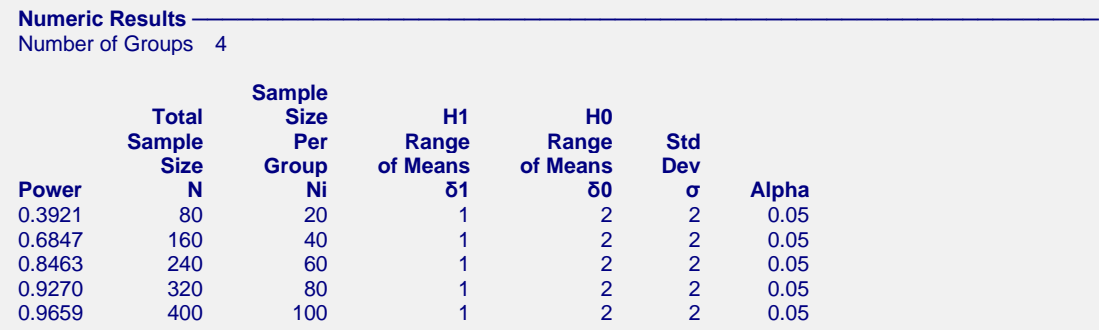

#### **References**

Shieh, G. 2016. 'A comparative appraisal of two equivalence tests for multiple standardized effects'. Computer Methods and Programs in Biomedicine, Vol 126, Pages 110-117. http://dx.doi.org/10.1016/j.cmpb.2015.12.004 Wellek, Stefan. 2010. Testing Statistical Hypotheses of Equivalence and Noninferiority, 2nd Edition. CRC Press. New York.

Cohen, Jacob. 1988. Statistical Power Analysis for the Behavioral Sciences. Lawrence Erlbaum Associates. Hillsdale, New Jersey

#### **Studentized Range Tests for Equivalence**

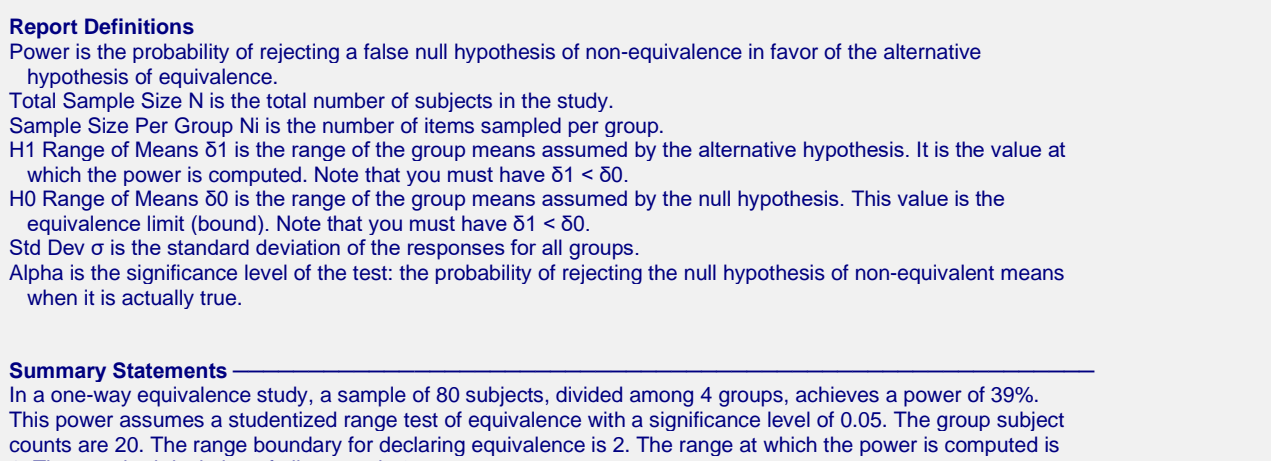

1. The standard deviation of all groups is 2.

This report shows the numeric results of this power study.

## **Chart Section**

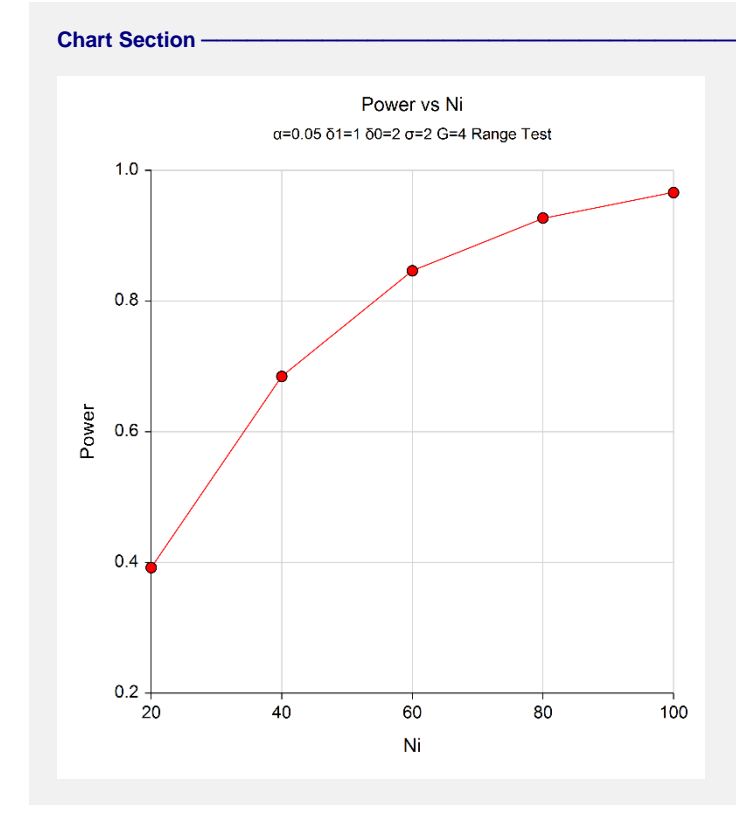

This plot gives a visual presentation of the results in the Numeric Report.

# **Example 2 – Finding the Sample Size Necessary to Reject**

Continuing with the last example, we will determine how large the sample size would need to have been for alpha  $= 0.05$  and power  $= 0.80$  or 0.9.

# **Setup**

This section presents the values of each of the parameters needed to run this example. First, from the PASS Home window, load the procedure window. You may then make the appropriate entries as listed below, or open **Example 2** by going to the **File** menu and choosing **Open Example Template**.

#### **Option Value**

#### **Design Tab**

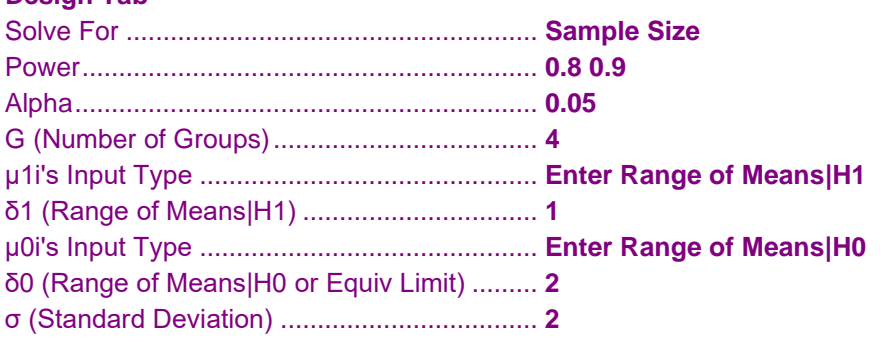

## **Output**

Click the Calculate button to perform the calculations and generate the following output.

#### **Numeric Results**

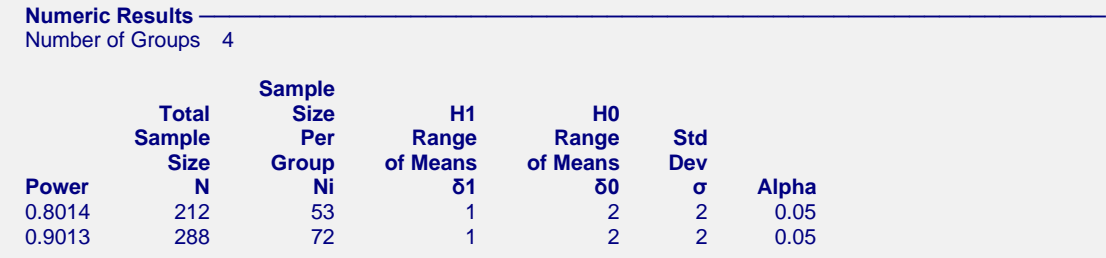

This report shows the necessary sample sizes for achieving powers of 0.8 and 0.9.

# **Example 3 – Validation using Shieh (2016)**

Shieh (2016) page 115 presents an example in which alpha = 0.05, G = 4,  $\sigma$  = 7.47583,  $\delta$ 1 = 0.1821(7.47583) = 1.36135,  $\delta$ 0 = 7.47583, and power = 0.8. The resulting sample size is 27 per group for a total of 108.

# **Setup**

This section presents the values of each of the parameters needed to run this example. First, from the PASS Home window, load the procedure window. You may then make the appropriate entries as listed below, or open **Example 3** by going to the **File** menu and choosing **Open Example Template**.

#### **Option Value**

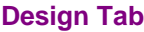

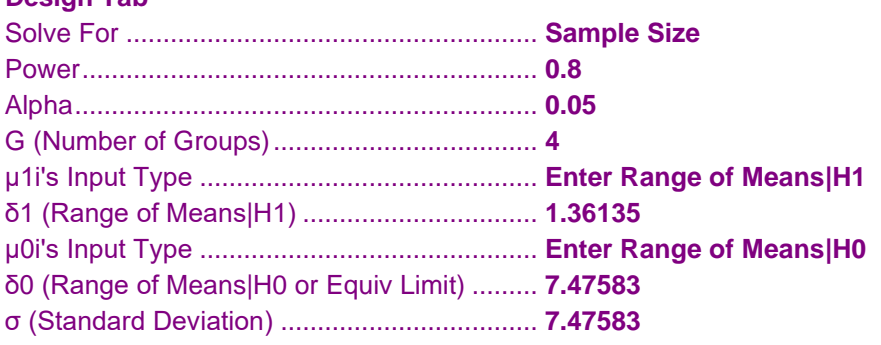

## **Output**

Click the Calculate button to perform the calculations and generate the following output.

#### **Numeric Results**

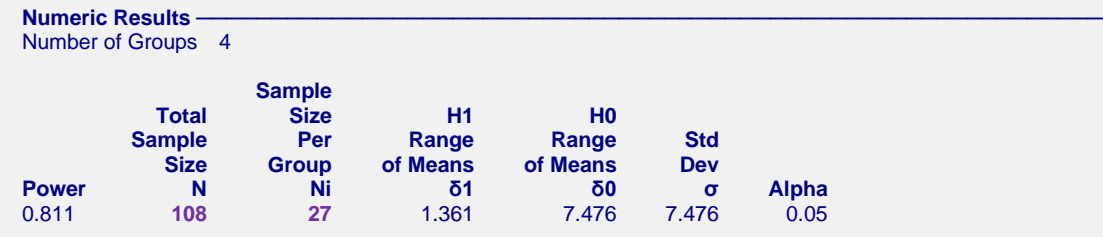

**PASS** also found  $Ni = 27$  and  $N = 108$ .

# **Example 4 – Comparing the Impact of Mean Configuration on Power and Sample Size**

This example will look at the impact the configuration of the means assumed by the null hypothesis on the required sample size. The three configurations suggested by Cohen (1988) will be studied.

Let alpha =  $0.05$ ,  $G = 5$ ,  $\sigma = 1$ ,  $\delta1 = 0.4$ , and power = 0.8. The following three configurations will be entered in the spreadsheet and used to specify  $\delta 0$ . Note that all three configurations result in  $\delta 0 = 0.8$ .

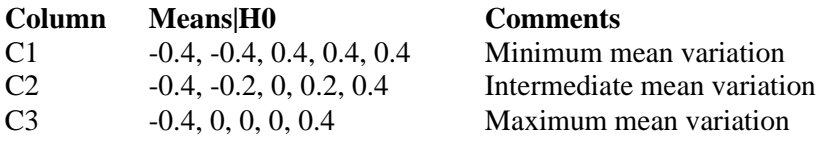

# **Setup**

This section presents the values of each of the parameters needed to run this example. First, from the PASS Home window, load the procedure window. You may then make the appropriate entries as listed below, or open **Example 4** by going to the **File** menu and choosing **Open Example Template**.

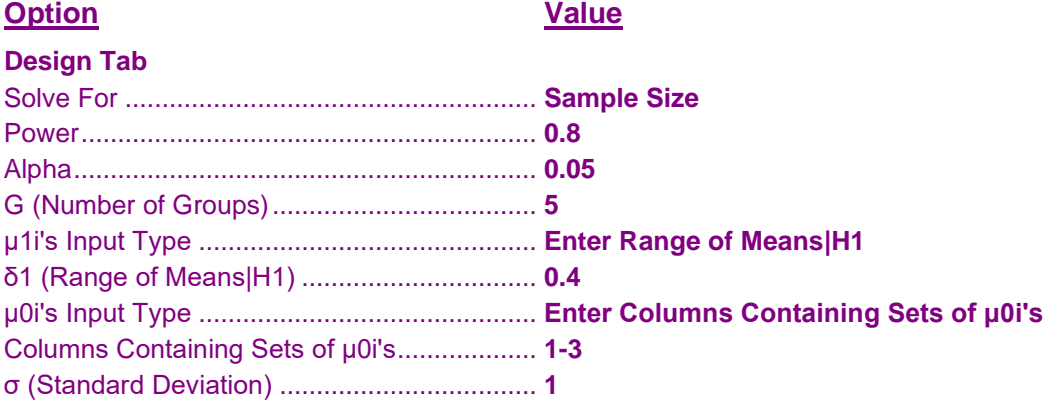

#### **Input Spreadsheet Data**

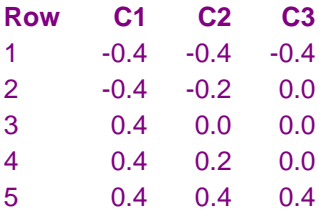

## **Output**

Click the Calculate button to perform the calculations and generate the following output.

#### **Numeric Results**

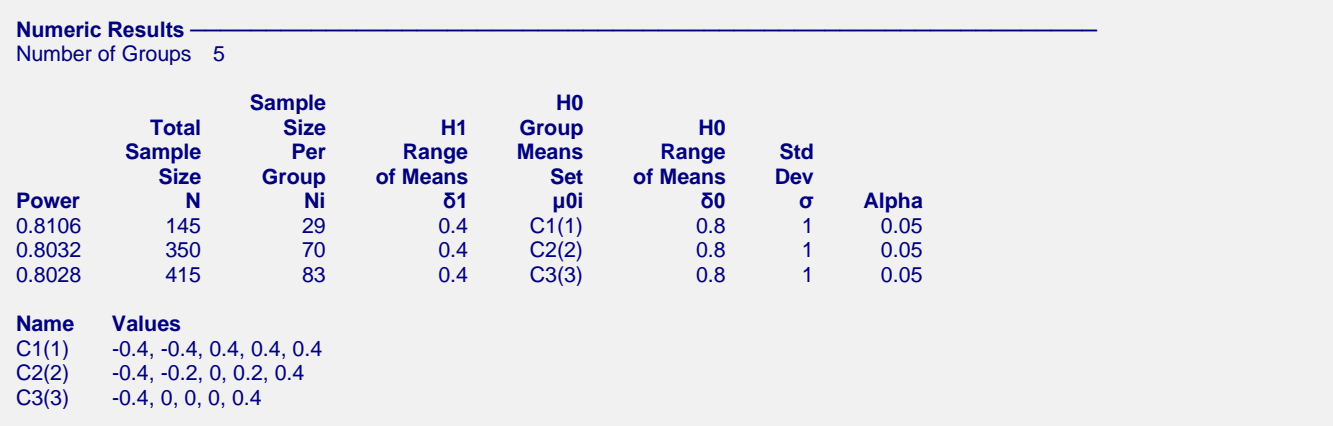

These results show that the sample size required varies from 145 to 415 depending on the configuration.